## **UPUTE – ADOBE CONNECT – KNJIŽEVNI SUSRET**

1. Spajamo se u AdobeConnect sustav na adresu:<https://connect.carnet.hr/hmsk> (KLIKNI link)

2. Ako imate problema s pristupom pomoću AAI korisničkog računam (CARNetovom lozinkom), možete se slobodno spojiti kao gost tako da unesete svoje ime i prezime. (POGLEDAJ SLIKU1)

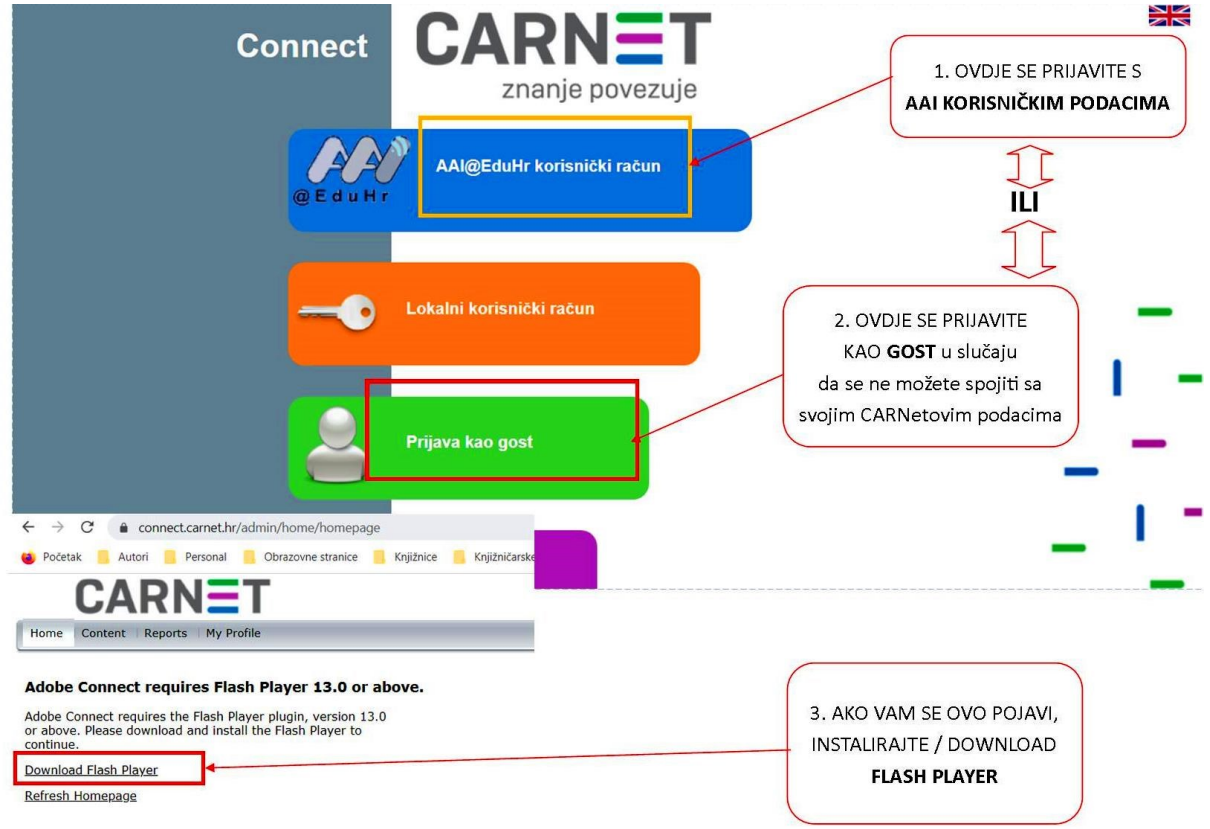

3. U slučaju da te traži da nešto instaliraš, instaliraj prije susreta. Zato već sada pokušajte u pregledniku (Chrome, Mozilla, …) otvoriti ovu stranicu prije nego se čujemo jer postoji mogućnost da će Vas tražiti da instalirate dodatak u preglednik.

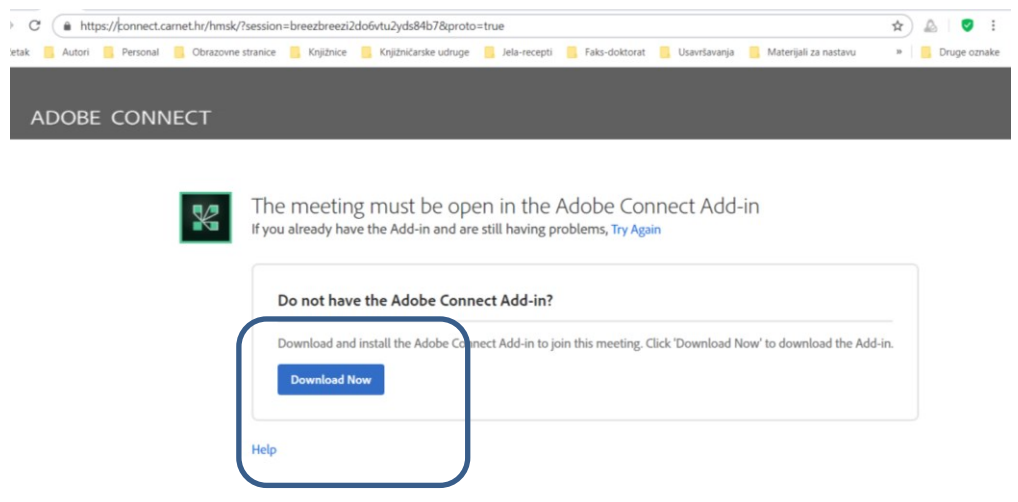

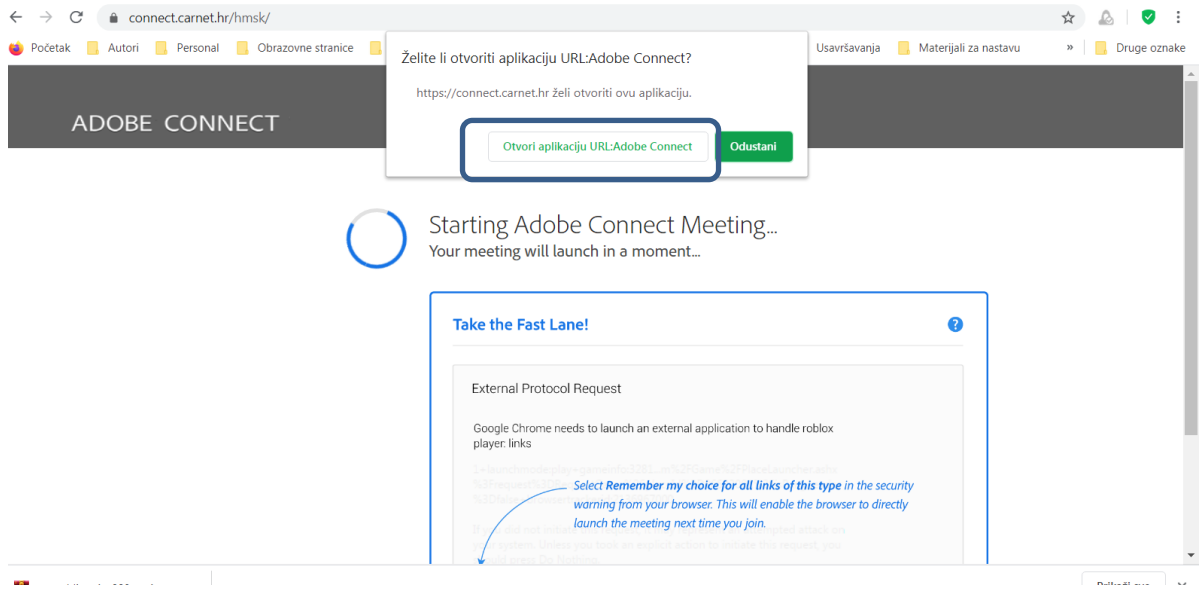

4. Kada instaliraš i osvježiš stranicu preglednika, pojavit će ti se ovakav prozor: **To je u redu!**

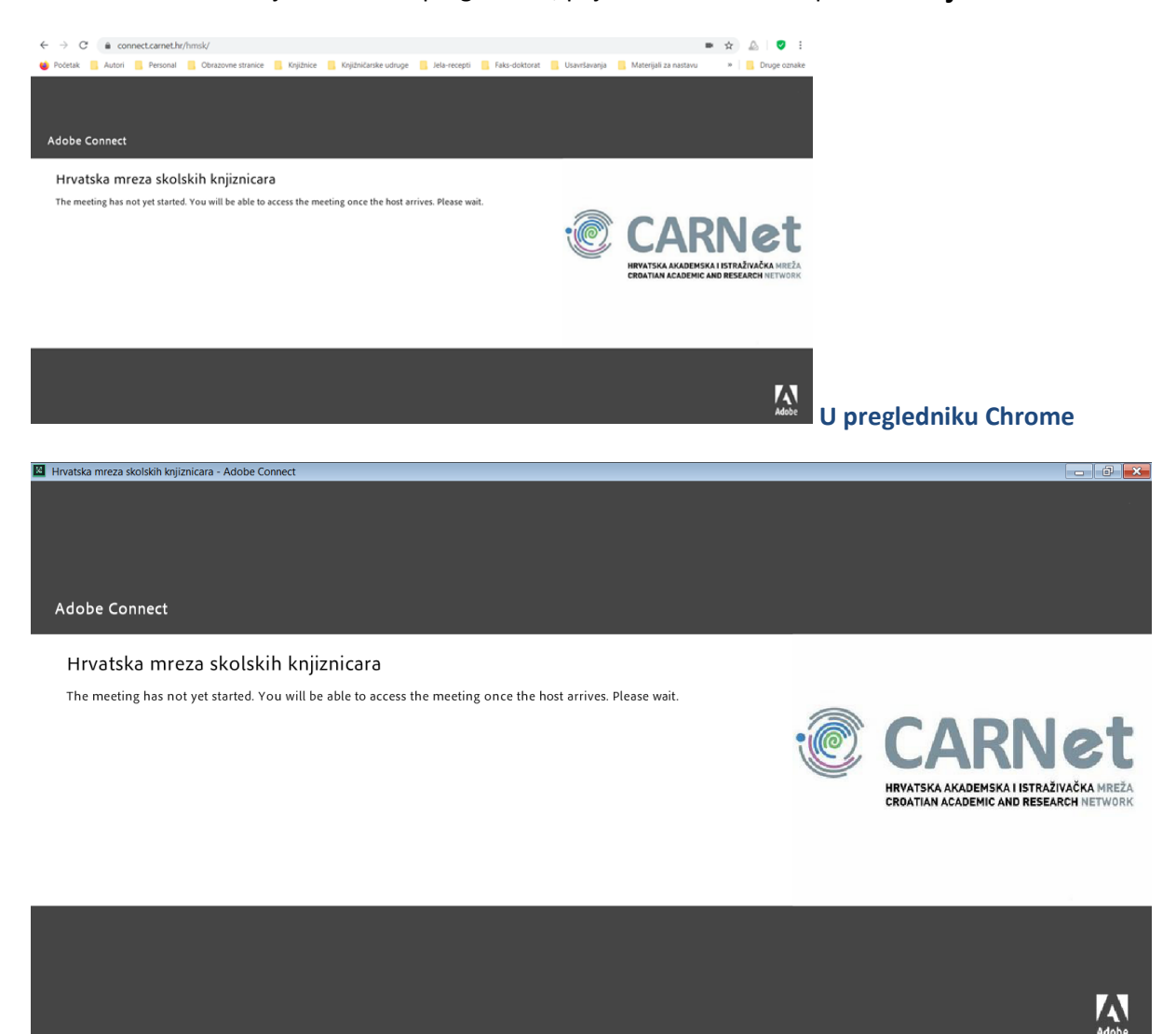

**Posebni prozor preglednika** - Ako se ne pojavi ovaj prozor, ponovi postupak 3. Ako ni nakon dva puta ne ide, kontaktiraj knjižničarku.

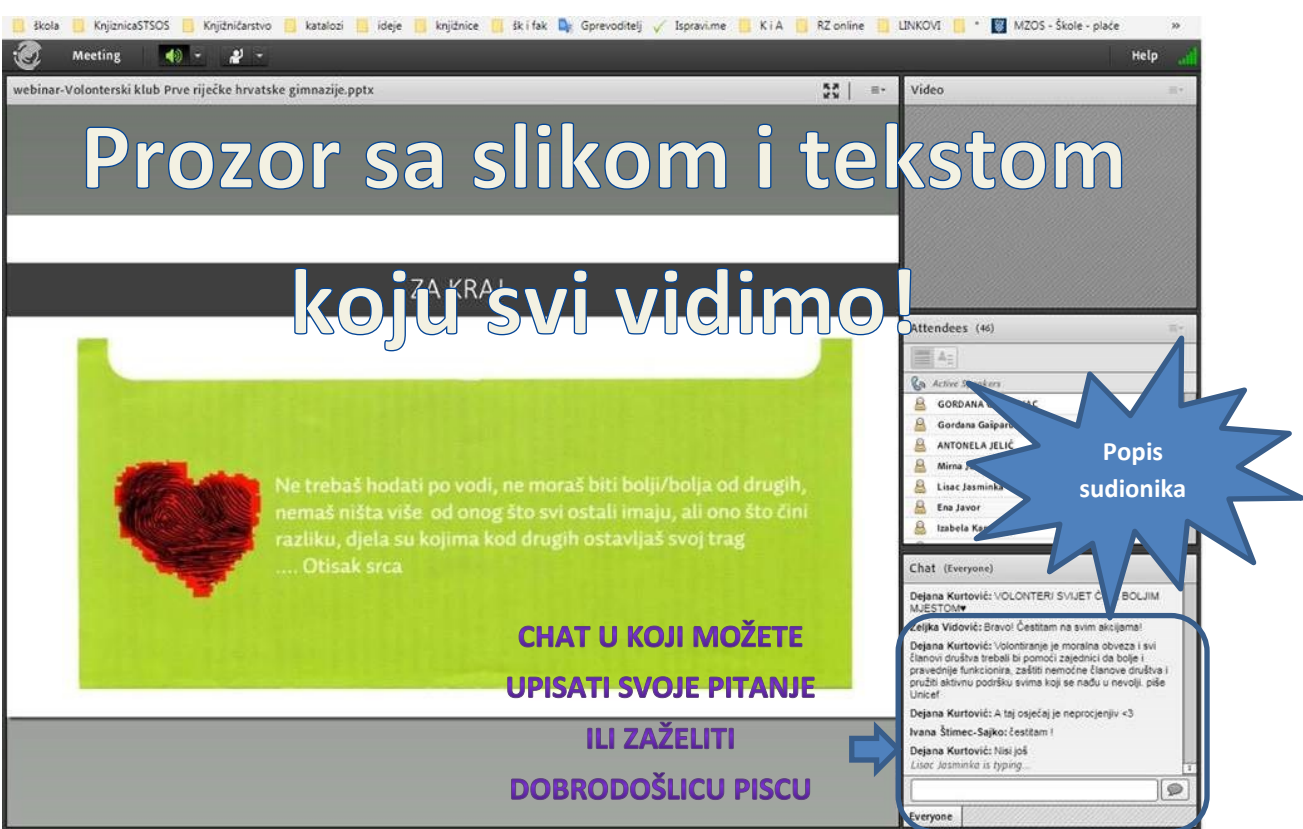

4. *Pet minuta prije 15h* u srijedu 29.4.2020. pojavit će ti se ovakav prozor:

Unaprijed smislite nekoliko pitanja za autora / književnika koja će te mu postaviti u chat u desnom donjem kutu.

5. Susret će trajati maksimalno 45-60 minuta, tj. sat vremena.

6. Učenici koji budu prisustvovali književnom susretu (i postavljali pitanja) dobit će potvrdu o aktivnosti koju ćemo unijeti u eDnevnik i poslati im na mail.

**Dalje su upute za mobitel…**

## **Upute za ADOBE CONNECT MOBILE – za mobitel**

1. Spajamo se u AdobeConnect sustav na adresu:<https://connect.carnet.hr/hmsk> (KLIKNI link u Viberu ili nekom sustavu za otvaranje stranica)

2. Pojavi ti se ovaj prozor:

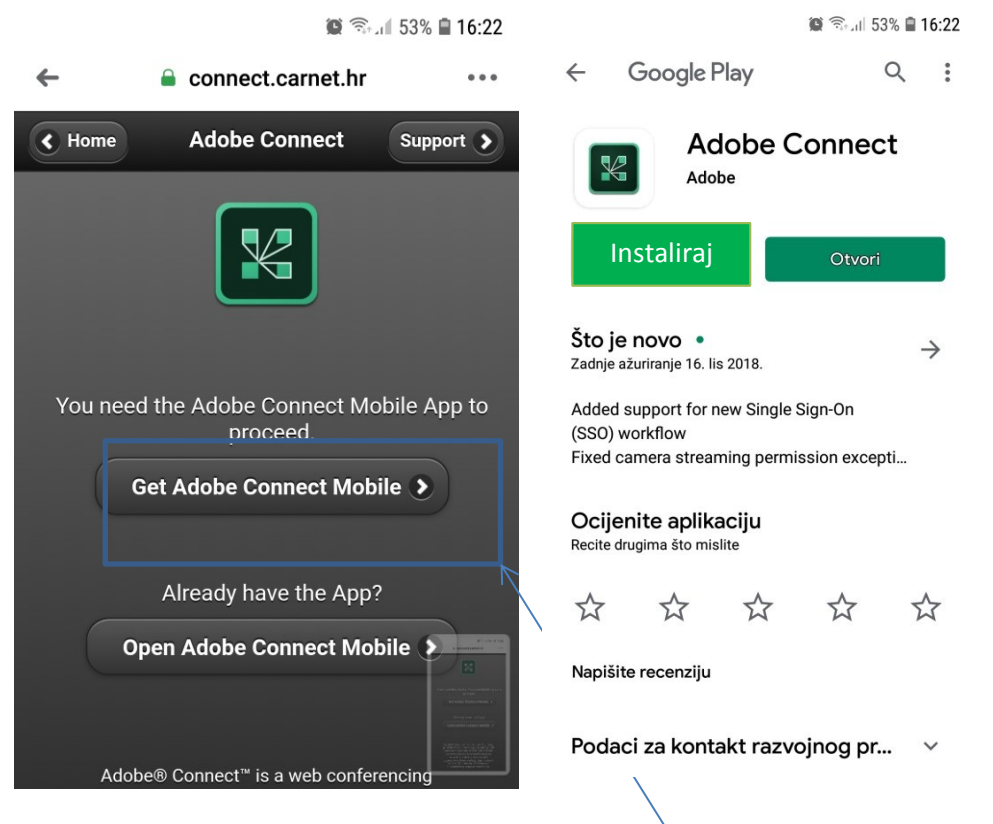

Ako nemaš Adobe Connect Mobile, klikni **Get Adobe Connect Mobile**.

3. **Instaliraj si Adobe Connect Mobile** u aplikaciji Tgovina play. Ja imam već instalirano pa mi piše Deinstaliraj.

4. Zatim klikni Otvori aplikaciju i pojavi ti se ovaj prozor:

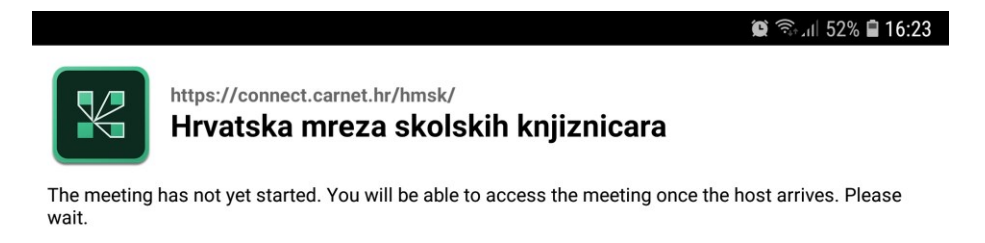

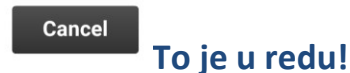

Ja ću Vam biti stalna tehnička podrška tako da me slobodno pitajte ako vas nešto muči.

Vaša knjižničarka Dejana